## **PROCÉDURE**

Pour connaître la fonction des boutons de la barre d'outils :

- 1. Amenez le pointeur *de* la souris sur le bouton ou l'outil voulu.
- 2. Lisez la définition qui s'affiche.

Pour lancer une commande au moyen de la barre d'outils :

- 1. Au besoin, sélectionnez la cellule ou le bloc de cellules visé.
- 2. Cliquez sur le bouton ou l'outil voulu de la barre d'outils.

## **EXERCICE**

Dans l'exercice suivant, vous allez afficher la définition de boutons et utiliser le bouton Enregistrer de la barre d'outils.

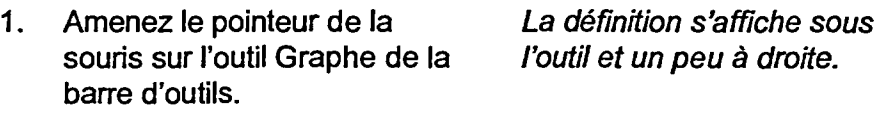

**2. Amenez le pointeur sur le** *La définition s'affiche.*  bouton **Enregistrer.** 

**3. Cliquez sur le bouton Enregistrer de la barre d'outils.** 

**4. Cliquez sur Fermer** *La fenêtre Enregistrer un* 

*La fenêtre Enregistrer un fichier s'ouvre à l'écran.* 

*fichier se ferme sans que le fichier ne soit enregistré.* 

**EMICRES** 

CL.

**rea** 

**laça ffeTà** 

**Pic** 

MOU

rata

 $\epsilon$ 

**eie** 

 $\sqrt{2}$ 0137 **EMM MIE** 

**- r r"** 

**\_ L** 

12